## **LCD-LİQUİDCRYSTAL\_I2C**

I2C, bir haberleşme protokolüdür. Bunun ile iki aygıt birbiriyle haberleşebilir. Yani bu "iki aygıt" bir çift arduino veya arduino ve sensörler veya iki adet

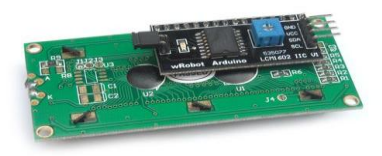

mikrodenetleyici olabilir . Bu protokol, SDA ve SCL hatlarını kullanarak data (veri) aktarımı yapar.

Arduino UNO üzerine bağlantısı VCC(5V),**GND**,SCL,SDA bağlantı noktalarına yapılır.

## **BAĞLANTI ŞEMASI**

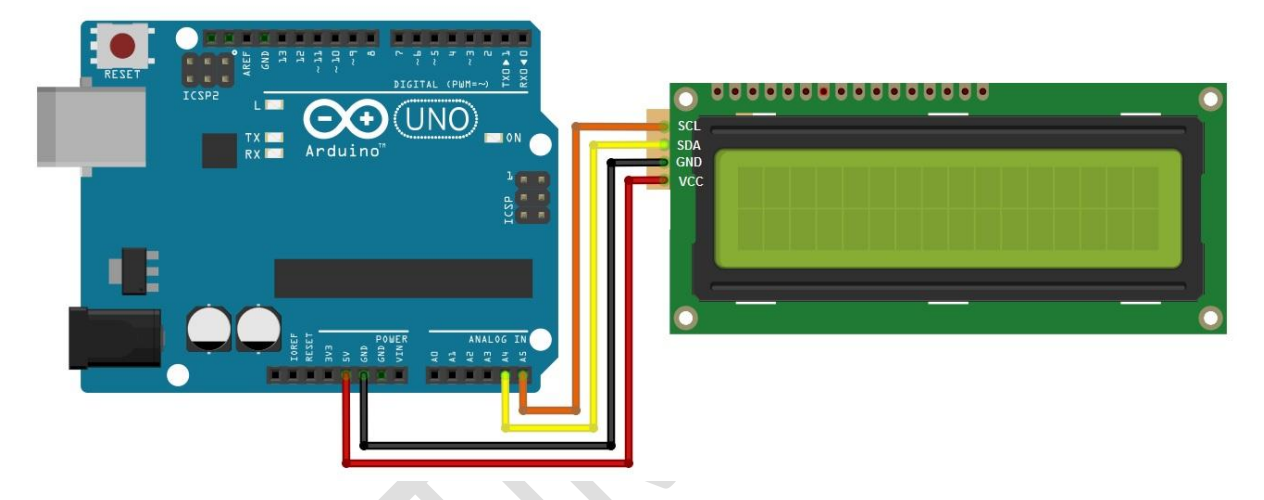

SCL ve SDA bağlantıları istenirse arduino üzerinde şu şekilde bağlantı da yapılabilir.

 $SDA \rightarrow AA$ ,  $SCL \rightarrow AB$  analog pinlerine bağlanabilir.

## **KODLAMA YAPISI:**

Kodlama yapılmadan önce mBlock programına LCD I2C modülünün kütüphanesi yüklenmelidir.

Kütüphaneyi indirmek için aşağıda verilen internet adresini kullanabilirsiniz:

<http://www.teknolojivetasarim.org/mblock-ve-arduino-ile-lcd-ekrana-sicaklik-ve-nem-projesi/>

Kütüphaneyi indirdikten sonra kütüphaneyi nasıl yükleyeceğinizi aşağıda gösterelim.

1.İndirilen dosyayı çıkartın ve aşağıda gösterilen yere kopyalayın.

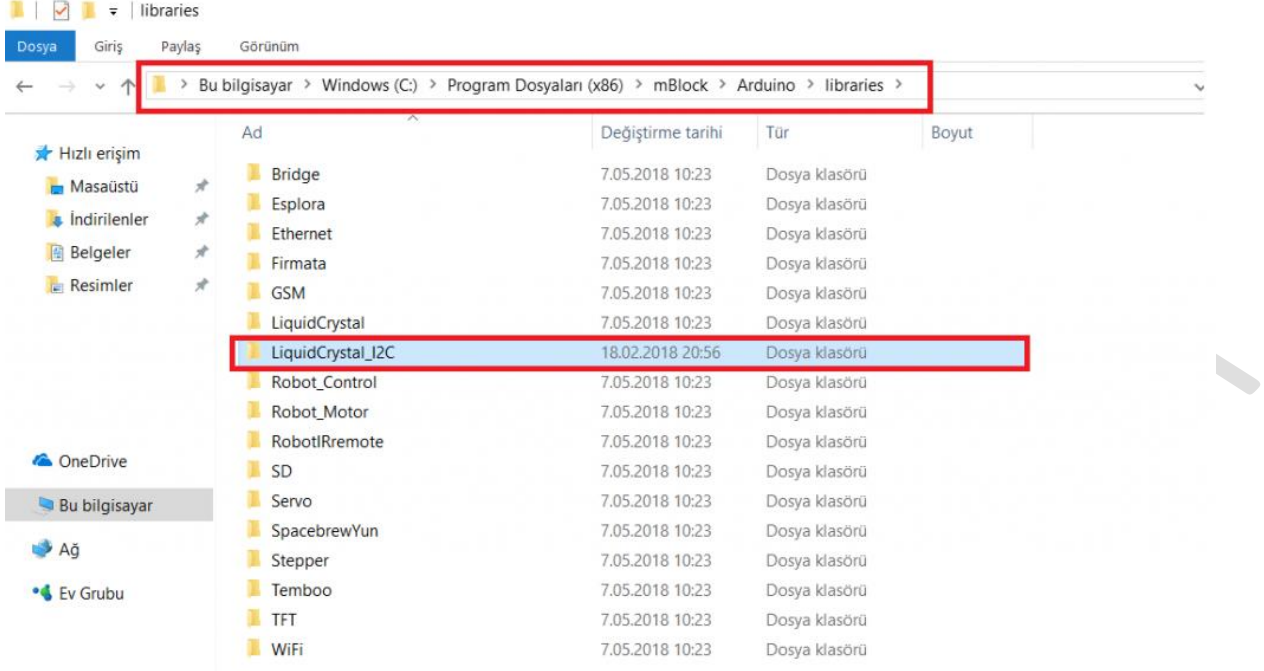

## 2. Mblock programında **Uzantılar** menüsünden **LCD I2C Pack** uzantısını yüklüyoruz.

**START START** 

 $\overline{\phantom{a}}$ 

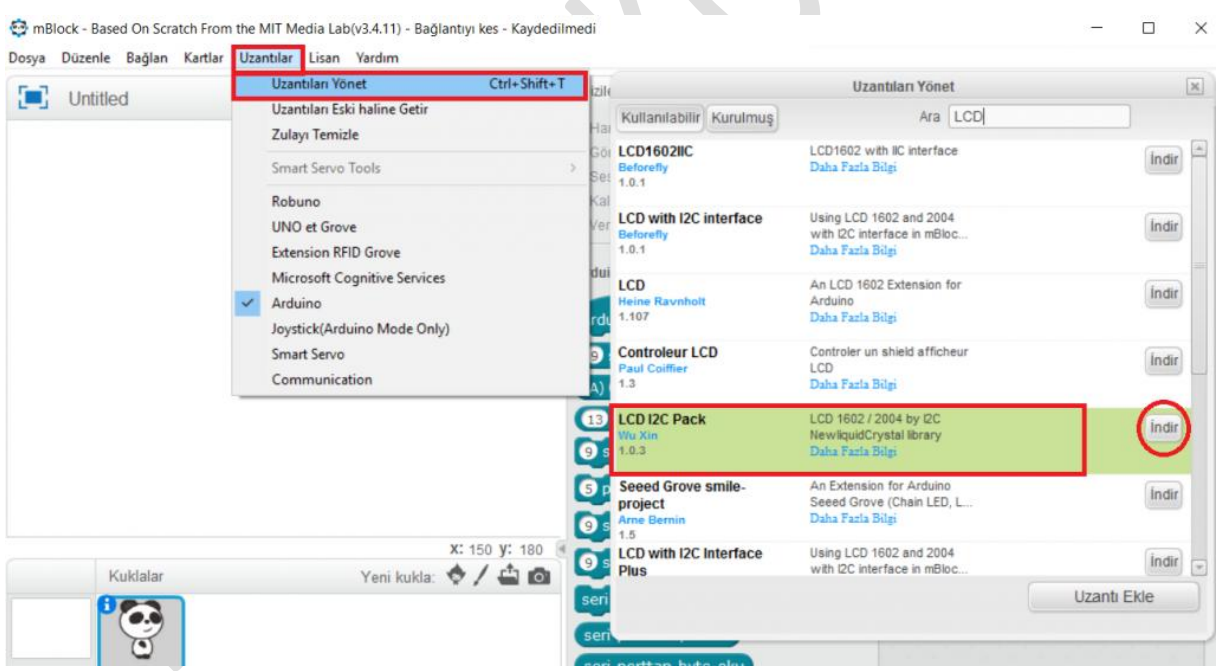

Bu işlemleri yaptıktan sonra haydi kodlamaya geçelim.

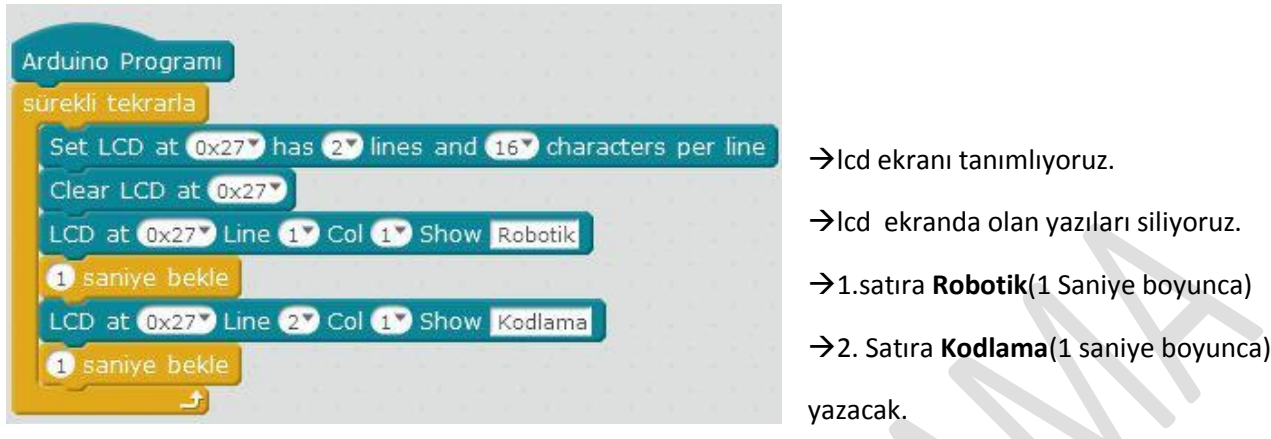

LCD ekran ile ilgili başka uygulamalarda yapabiliriz.Örneğin ultrasonik mesafe sensörünün değerini,toprak nem sensörünün değerini,sıcaklık-nem sensörünün değeri gibi değerleri lcd ekranda gösterebiliriz.